\*\*2024 年 1 月改訂(第 5 版) \*2022 年 8 月改訂(第 4 版)

プログラム 1 疾病診断用プログラム

高度管理医療機器 疾患鑑別用内視鏡画像診断支援プログラム JMDN コード:71066003

(病変検出用内視鏡画像診断支援プログラム JMDN コード:71080002)

# 内視鏡検査支援プログラム EW10-EC02

# 【形状・構造及び原理等】

#### <構造・構成ユニット>

# 1. 構成

本プログラムは、汎用コンピュータにインストールして使用す る。本プログラムがインストールされた汎用コンピュータを内 視鏡システムおよび外部記憶媒体と組み合わせて使用する。

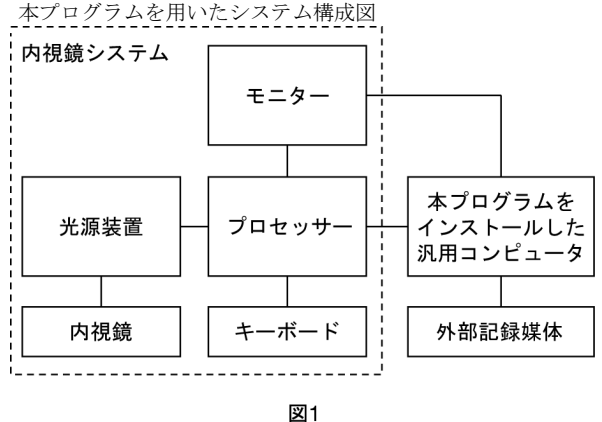

#### <作動・動作原理>

#### 1. 概要

上記構成は、本プログラムを用いた運用形態の一例である。 内視鏡が撮影した内視鏡画像は、光源装置とプロセッサーを 経由して、本プログラムをインストールした汎用コンピュー タへ送られる。本プログラムは、以下の主たる機能により、 診断を支援する情報をモニターへリアルタイムに表示する。

## 2. 主たる機能

#### (1) 病変検出支援機能

プロセッサーから受信した内視鏡画像で画像解析を行い、病変 である可能性のある領域を検出し、その結果をモニターの内視鏡 画像に重畳して表示する。観察モードが WLI または LCI の場合 に機能する。

#### (2) 疾患鑑別支援機能

病変が腫瘍性または非腫瘍性である可能性を推定し、推定 による鑑別結果を表示するとともに、推定している内視鏡 画像内の位置をポジションマップとして表示する。観察 モードが WLI または BLI の場合に機能する。

腫 瘍 性 病 変 は 「 NEOPLASTIC 」、 非 腫 瘍 性 病 変 は 「HYPERPLASTIC」で表示し、以下の病変分類を対象とする。 NEOPLASTIC:悪性腫瘍(腺癌)または良性腫瘍(腺腫) HYPERPLASTIC: 鋸歯状病変(過形成性ポリープ及び SSL)

#### 3. 付帯機能

#### (1) 画像提供機能

本プログラムがプロセッサーから受信した内視鏡画像を、 他の非医療機器プログラムがデータ保存のために利用でき る機能。

(2) 画像重畳機能

他の非医療機器プログラムから内視鏡モニター画面上に表 示したい情報(医師が診断等に用いることを意図しない情 報)を受け取り、その情報を重畳表示する機能。

#### 4. アルゴリズム概要

病変検出支援機能における病変の検出アルゴリズムおよび疾 患鑑別支援機能における疾患の鑑別アルゴリズムには、Deep Learning のアーキテクチャを使用しており、内視鏡画像を 入力すると、それぞれ病変の位置および鑑別結果を出力する。 本プログラムの開発過程において、内視鏡画像+正解データ (病変の位置情報または分類情報)を学習データとして本 アーキテクチャに学習させることで、「病変検出支援機能」 および「疾患鑑別支援機能」の AI モジュールを作成した。 これらのモジュールは市場にて学習し変化することはない。

# \*\* <動作環境>

本プログラムは、USB メモリを記録媒体とし、下記仕様を満た す汎用コンピュータにインストールして使用する。本プログラ ムがインストールされた汎用コンピュータと光源装置、プロ セッサー、内視鏡およびログ出力用の外部記録媒体とを組み合 わせて使用する。

汎用コンピュータ仕様 1

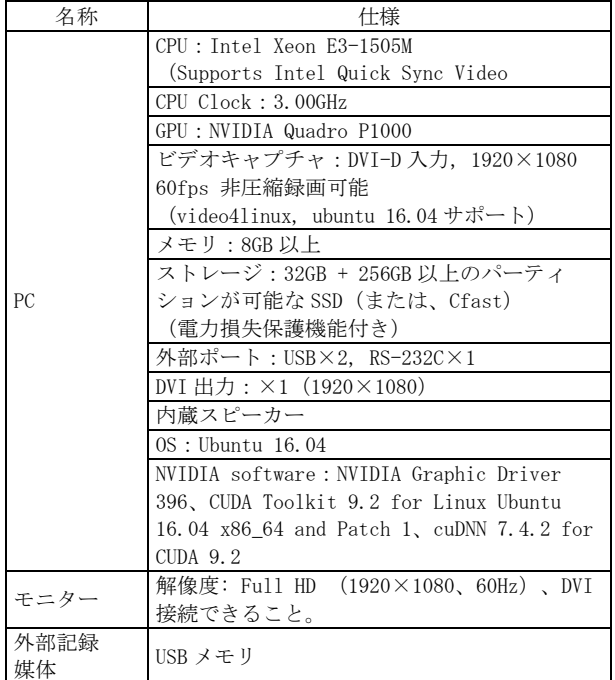

取扱説明書を必ずご参照ください。

汎用コンピュータ仕様 2

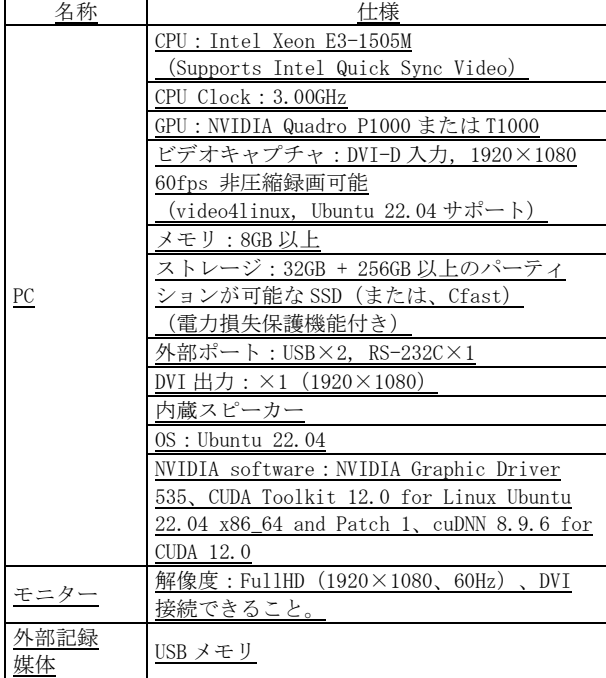

# 【使用目的又は効果】

- 1. 観察者が病変の検出を目的に取得する大腸内視鏡画像におい て、病変である可能性のある領域を抽出し同画像の観察者に 示すことで、病変可能性部位への観察者の注意を喚起して、 観察者が画像を解釈し病変検出することの支援を行なうこと。 本品目の位置付けは、「観察者による病変検出の補助」であ り、本装置による検出結果のみで病変検出を行なうことは目 的としていない。
- 2. 観察者が病変の疾患鑑別を目的に取得する大腸内視鏡画像に おいて、病変の視覚的特徴から腫瘍または非腫瘍である可能 性を推定し同画像の観察者に示すことで、病変鑑別時の観察 者の注意を喚起して、観察者が画像を解釈し疾患鑑別するこ との支援を行なうこと。本品目の位置付けは、「観察者によ る腫瘍または非腫瘍の疾患鑑別の補助」であり、本装置によ る鑑別結果のみで確定診断を行なうことは目的としていない。

#### 【使用方法等】

#### <使用方法>

#### 1. 使用準備

- (1) モニターの電源を入れる。
- (2) 汎用コンピュータの電源を入れ、本プログラムを起動させる。
- (3) 内視鏡システムの電源を入れる。
- (4) 使用前点検を行う。
- 2. 操作
- (1) 大腸内視鏡検査を開始する。
- (2) 病変検出支援機能の ON/OFF を切り替える。 観察モードが WLI または LCI モードの場合に病変検出支援 機 能が有効化され、病変である可能性のある領域がモニ ター上に表示される。
- (3) 疾患鑑別支援機能の ON/OFF を切り替える。 観察モードが WLI または BLI モードの場合に「疾患鑑別支 援機能」が有効化され、病変が腫瘍または非腫瘍である可 能性がモニター上に表示される。
- (4) 大腸内視鏡検査を終了する。
- 3. 終了
- (1) 内視鏡システムおよびモニター、汎用コンピュータの電源 を切る。

# \* \*\* <組み合わせて使用する医療機器>

本製品は以下の医療機器と組み合わせて使用する。

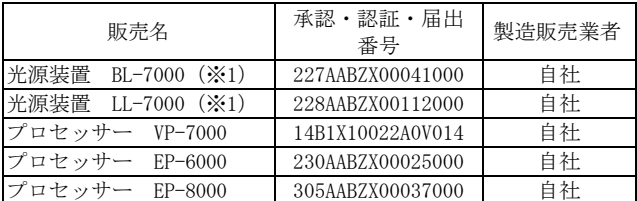

本プログラムで併用可能な内視鏡は、上記光源装置及びプロ セッサーに組み合わせて使用が可能な EC の名称から始まるビデ オ軟性大腸鏡である。

- ・800 システムスコープ
- ・700 システムスコープ
- ・L600 システムスコープ(※2)
- ・6000 システムスコープ(※3)
- (※1)BL-7000 は、EP-6000、EP-8000 では使用できない。 LL-7000 は、EP-6000 では使用できない。
- (※2)L600 システムスコープは、EP-6000 では使用できない。
- (※3)6000 システムスコープは、BL-7000、LL-7000、VP-7000、 EP-8000 では使用できない。

#### <使用方法等に関連する使用上の注意>

- 1. 大腸にスコープを挿入していなくても、床面などを病変と誤 認し、検出する場合がある。その場合は、診断支援モードを OFF にする。
- 2. 本プログラムの結果は、本プログラムをインストールした汎 用コンピュータに接続されたモニターにのみ表示される。
- 3. 内視鏡検査中に、汎用コンピュータが動作しなくなったり
	- 内視鏡画像が表示されなくなった場合、次の手順を行うこと。 (1) プロセッサーとモニターをビデオケーブルで接続し、内 視鏡画像をモニターに表示する。
	- (2) 検査を終了した後、汎用コンピュータを再起動するか、 取扱説明書のトラブルシューティングに記載の対処方法 を行うこと。
- \*\* 4. カートを使用している場合、汎用コンピュータの電源を切る 前に、カートの電源を切らないこと。
	- 5. 外部メモリを汎用コンピュータに接続する前に、必ずウイル スチェックを実施すること。ウイルスチェックを実施しない で外部メモリを接続すると、ウイルスにより、本プログラム が正常に動作しなくなるおそれがある。
	- 6. 使用の前に、ユーザー設定画面を参照し、報知音の設定が ON になっているかどうかを確認すること。
	- 7. 観察時は、検出ボックス、報知音およびポジションマップに 頼らず、観察画像全体を十分に確認すること。
	- 8. 病変ではない場所に検出ボックスを表示する可能性がある (例えば、血液、残渣、回盲弁、炎症、ひだ、泡)。観察画 像を十分に確認すること。
	- 9. 画面上に表示されていない病変は検出されない(例えば、ひ だ、出血、残液、残渣に隠れているもの)。「検出ボック ス」の表示箇所だけでなく、観察画像全体を十分に確認する こと。
	- 10. 切除前の病変に検出ボックスが表示されていても、切除後の 病変には検出ボックスが表示されない場合がある。
	- 11. スコープと病変との距離に関係して、画面上に表示される病 変の大きさによっては、病変を検出できない場合がある。
	- 12. スコープの移動が早すぎる場合は、病変を検出できない場合 がある。
	- 13. 内視鏡画像が観察に不適切な状態の場合、病変は検出され ない。例えば、以下の場合である。
		- ハレーションを起こしている画像
		- 暗い画像
		- 送水中の画像

取扱説明書を必ずご参照ください。

FQ118A 897N203576E 2401-5.0

- 14. インストールを実施している間は、汎用コンピュータの電源 を切らないこと。インストールが完了する前に電源を切った 場合は、正常にインストールできない。
- 15. インストール完了前に電源を切ったり、インストールに失敗 した場合は再インストールを実施すること。
- 16. インストールの完了後は、ユーザー設定画面を参照し、適切 な設定(日時設定など)になっているかを確認すること。
- 17. プロセッサーにログインすると、電源を切るまで、記録され たすべての情報へのアクセスが可能になる。システムから離 れる時には、必ずログオフするか電源を切ること。
- 18. 本プログラムをインストールしたパーソナルコンピューター を施設外のネットワークに接続しないこと。
- 19. ポジションマップにおいて、病変ではない場所に病変の位置 情報が表示される可能性がある(例えば、残渣、スコープの 曇りや汚れ)。観察時は観察画像全体を十分に確認すること。
- 20. ポジションマップに表示される病変領域は参照情報である。 観察時は観察画面全体を十分に確認すること。
- 21. 病変が存在しない場合でも鑑別結果が表示される可能性があ る(例えば、炎症、吸引痕、回盲弁、焼灼組織等)。
- 22. 画面に映っていない病変は鑑別できない(例えば、ひだ、出 血、残液、残渣に隠れているもの)。観察時はポジション マップに表示されている領域だけでなく、観察画面全体を十 分に確認すること。
- \*\* 23. 内視鏡画像上に表示される病変の映り方によっては異なる鑑 別結果が表示される可能性がある (例えば、撮影角度や病 変までの距離)。
	- 24. 切除前の病変がポジションマップに表示されていても、切除 後の病変はポジションマップに表示されない場合があるので、 内視鏡の観察画像を十分に確認し、医師の判断で処置を決定 すること。
	- 25. 疾患鑑別機能は検出に使用されることを意図していない。
	- 26. 内視鏡画像が以下の状態である場合、鑑別されない可能性が ある。
		- ハレーションを起こしている画像
		- 暗い画像
		- 送水中の画像
		- スコープが動いていることによるボケ画像
		- -病変が複数映っている画像
- \*\* 27. 過形成性ポリープと SSL は鋸歯状病変として判定される。過 形成性ポリープと SSL の鑑別を内視鏡的に行なう必要がある 場合は、内視鏡の観察画像を十分に確認し、医師が判断する こと。
	- 28. 本プログラムは、以下のような病変に対する有効性は確立し ておらず対象外である。使用する際は、十分に注意すること。
		- 腺扁平上皮癌
		- 扁平上皮癌
		- $-$  TSA
		- 炎症性疾患
		- 炎症性ポリープや若年性ポリープ等
		- 粘膜下腫瘍
		- 粘膜下腫瘍様隆起を呈するリンパ腫等

# 【使用上の注意】

#### <使用注意>

- ネットワーク機能を持つ汎用コンピュータに本プログラムをイ ンストールする場合には、以下の使用上の注意を守ること。
- 1. 本プログラムは、医療情報システムの安全管理に関するガイ
- ドラインに準拠した環境のネットワークで使用すること。 2. ネットワークに接続した環境で使用する場合は、コンピュー
- タウイルス及び情報の漏洩等に注意すること。 3. セキュリティの確保された病院内のネットワークに接続して 使用すること。

# <重要な基本的注意>

- 1. 本プログラムは、内視鏡の手技について十分な研修を受けた 医療従事者がご使用になることを前提としている。取扱説明 書には、臨床手技と内視鏡の技術面に関する記載はない。臨 床手技については、ユーザーの専門の立場から判断すること。
- 2. 本プログラムは、診断を行うことを目的としていない。診断 はユーザーの責任で行うこと
- 3. 本プログラムは医療施設で医師の管理下で診断支援のために使 用されることを意図する。
- 4. 場合によっては認識しない、誤った認識結果を示すことがあ る。このため、検査においては内視鏡の観察画像を十分に確 認し、医師の判断で処置を決定すること。
- 5. 本プログラムは 20 歳未満の患者データでは検証していない。 20 歳未満の患者の検査に使用する際には注意すること。

#### \* <その他の注意>

人工知能(AI)を用いた大腸内視鏡検査支援プログラム性能検 証試験

大腸ポリープを対象とし、多施設で取得した内視鏡検査画像に よる検証画像を用いた後ろ向き性能評価試験を、病変検出支援 機能について 2022 年 2 月に実施し、疾患鑑別支援機能について 2020 年 2 月から 2020 年 4 月の期間に実施し本プログラムの有効 性を評価した

病変検出支援機能の主要評価項目を感度、疾患鑑別支援機能の 主要評価項目を正診率として評価した。

\* 1.病変検出支援機能の性能評価試験

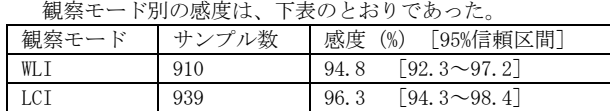

2. 疾患鑑別支援機能の性能評価試験

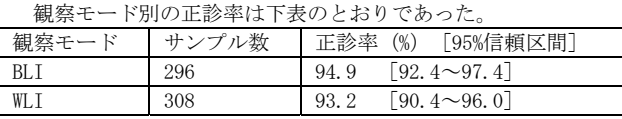

なお、本成績は富士フイルム株式会社が収集したデータによる 試験結果であり、すべての条件で保証されるものではない。

#### 【保守・点検に係る事項】

1. 医療機器の使用・保守の管理責任はユーザー側にある。

## 【製造販売業者及び製造業者の氏名又は名称等】

製造販売業者

富士フイルム株式会社

TEL:0120-771669

\*\* 販売業者

富士フイルムメディカル株式会社

TEL:0570-02-7007(ナビダイヤル)

サイバーセキュリティに関する情報請求先 <<製造販売業者と同じ>>

取扱説明書を必ずご参照ください。

# 取扱説明書を必ずご参照ください。